## **Памятка по заполнению анкеты на официальном сайте ГАУ ТО «МИАЦ»**

1. Зайти по ссылке<http://miac-tmn.ru/> на сайт ГАУ ТО «МИАЦ»

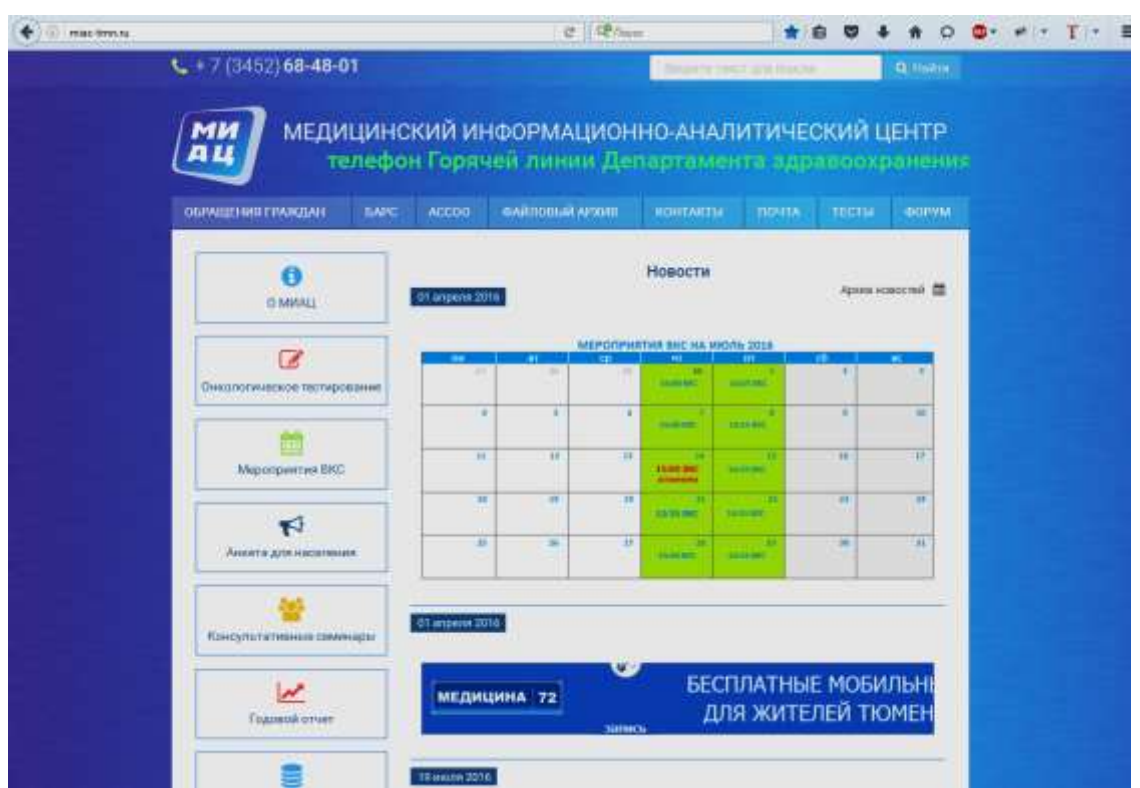

## 2.Выбрать в левом меню вкладку «Анкета для населения».

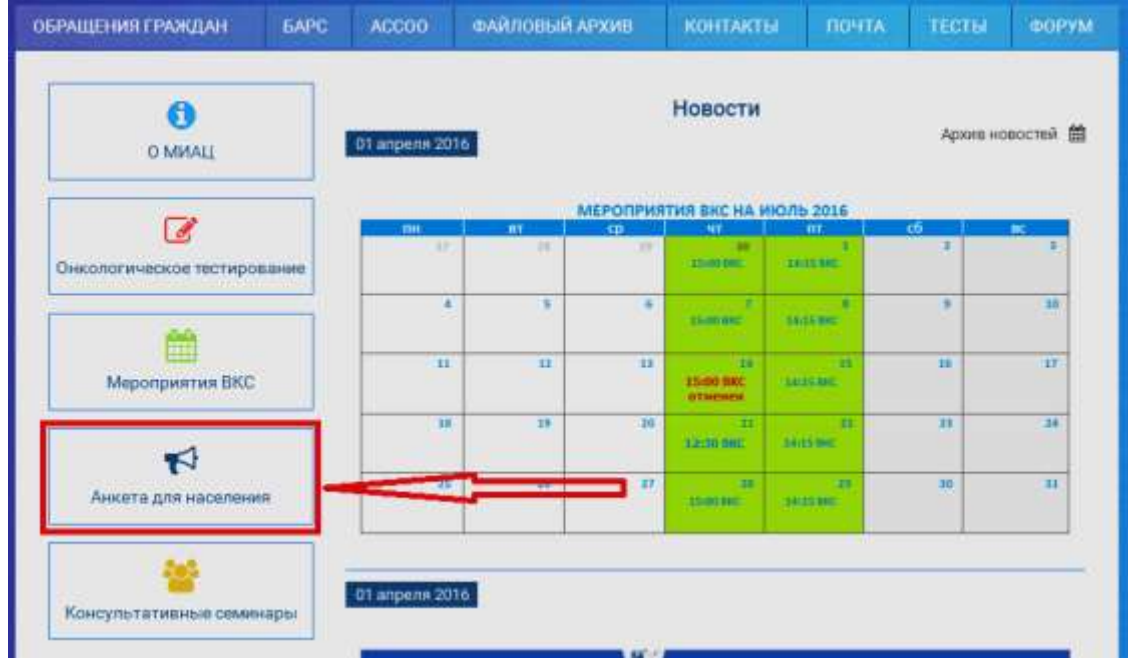

3.Выбрать из списка медицинское учреждение.

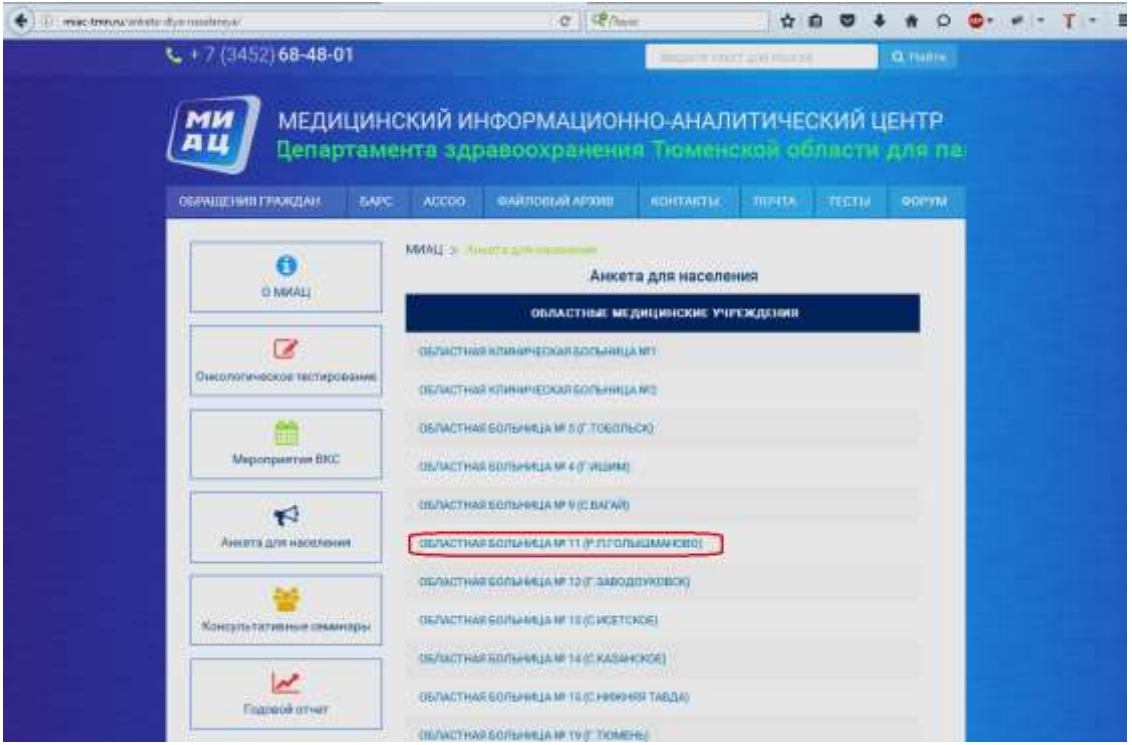

4. Заполнить анкету устанавливая чек боксы рядом с нужным ответом.

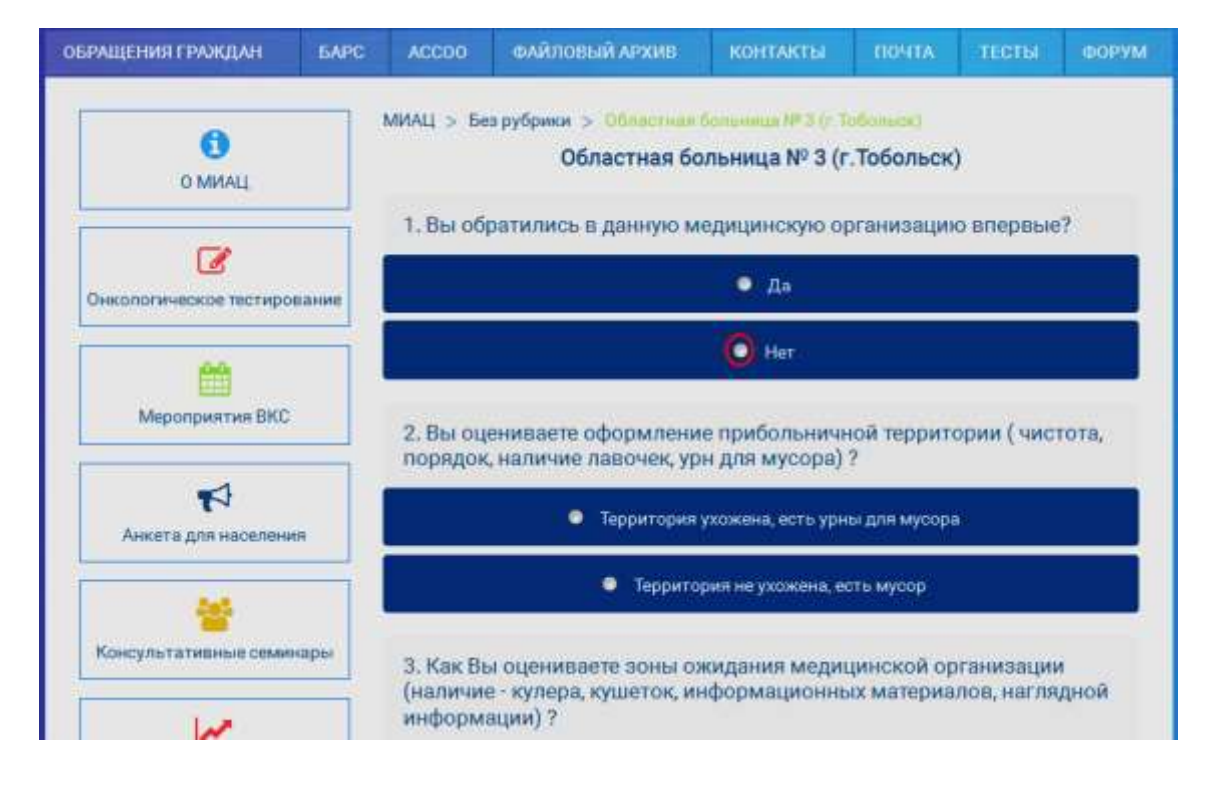

5. После заполнения анкеты, нажать кнопку отправить.

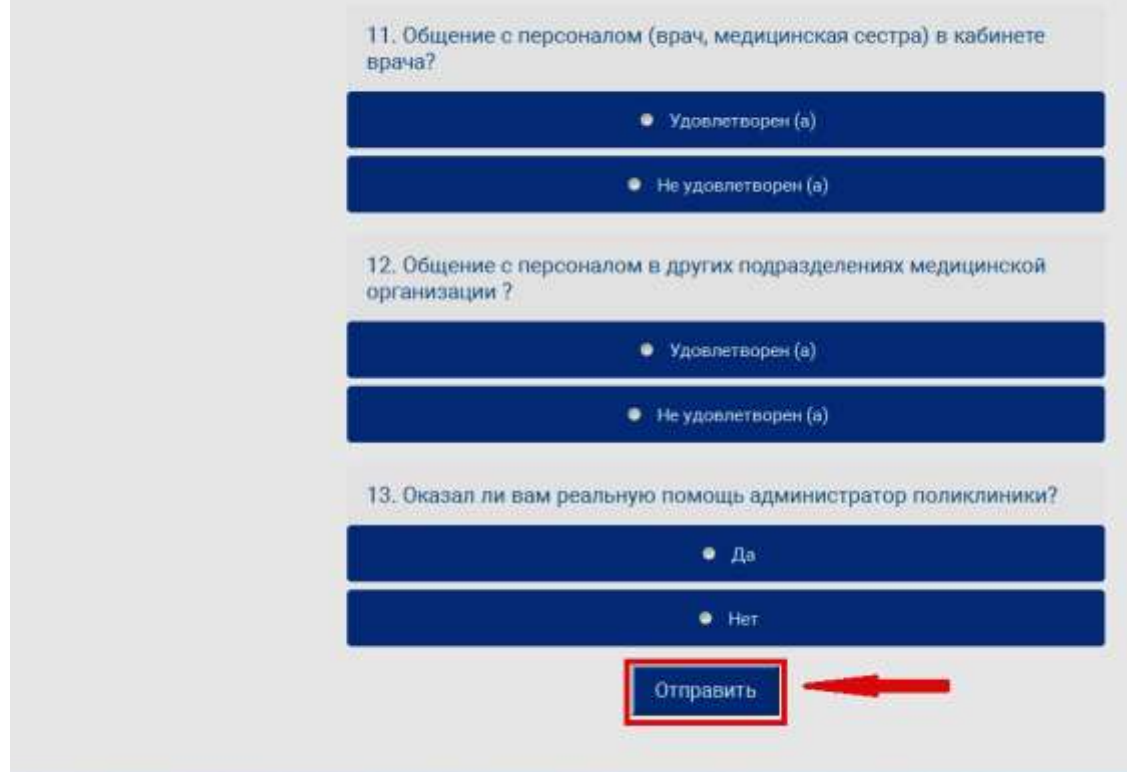